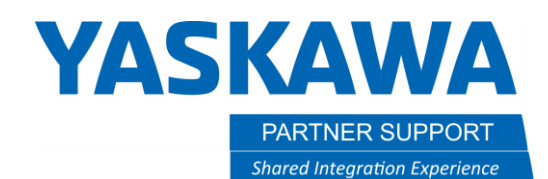

This document captures ideas, experiences, and informal recommendations from the Yaskawa Partner Support team. It is meant to augment – not supersede manuals or documentation from motoman.com. Please contact the Partner Support team a[t partnersupport@motoman.com](mailto:partnersupport@motoman.com) for updates or clarification.

# Using Variables in place of Speed and Time Values in MotoSim

#### Introduction:

When working on a concept simulation it can be a pain having to constantly change speed and time values to optimize cycle-time. Instead of wasting time changing each instruction value, a variable can be set at the point of the creation of the programmed move instruction.

## How-To Create a Variable in place of a Speed Value:

The process is simple.

- 1. Have an active job open and before recording the programmed point go into detail edit.
- 2. Cursor over to the speed drop-down list and select a variable.

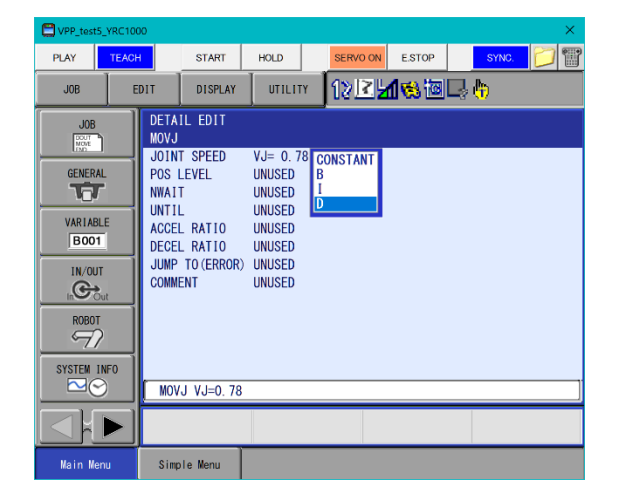

3. Select enter to record the position…using a variable for a set speed.

Continue to use the same variable for all similar programmed moves.

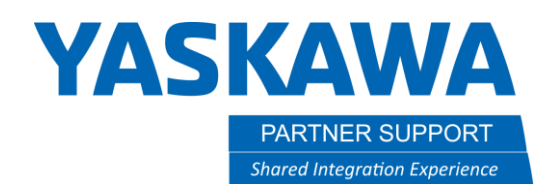

This document captures ideas, experiences, and informal recommendations from the Yaskawa Partner Support team. It is meant to augment – not supersede manuals or documentation from motoman.com. Please contact the Partner Support team a[t partnersupport@motoman.com](mailto:partnersupport@motoman.com) for updates or clarification.

## How-To Set and Modify Speed Variables:

To set and/or modify a variable used in place of a hard-coded value:

- 1. Select the Simulation Tab in MotoSim
- 2. Select the Variable Monitor button
- 3. A side panel will open…select ADD

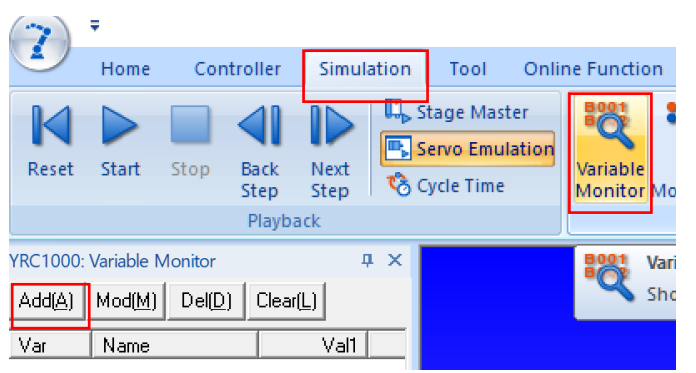

4. In the window that appears, define the variable created previously, the value, and a name (if needed).

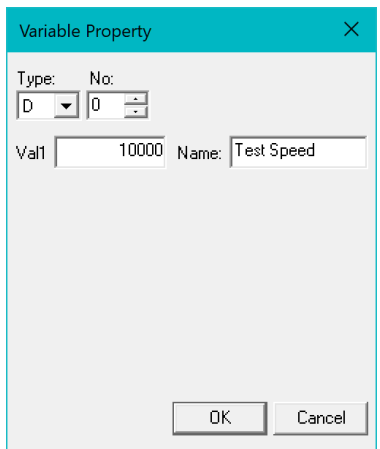

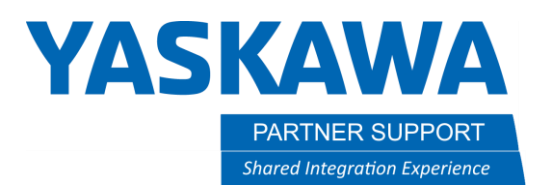

This document captures ideas, experiences, and informal recommendations from the Yaskawa Partner Support team. It is meant to augment – not supersede manuals or documentation from motoman.com. Please contact the Partner Support team a[t partnersupport@motoman.com](mailto:partnersupport@motoman.com) for updates or clarification.

5. The Value will appear in the listing and can be changed at any time…affecting all programmed commands using that variable.

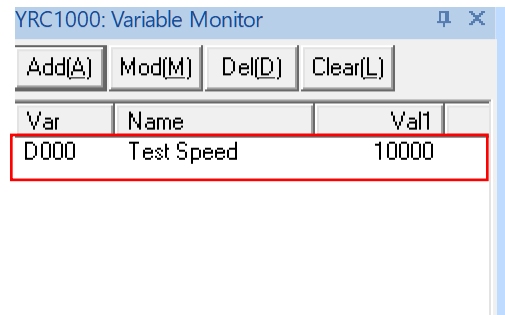

Note: This process can be used for other values like Time.

#### Variable Syntax Examples:

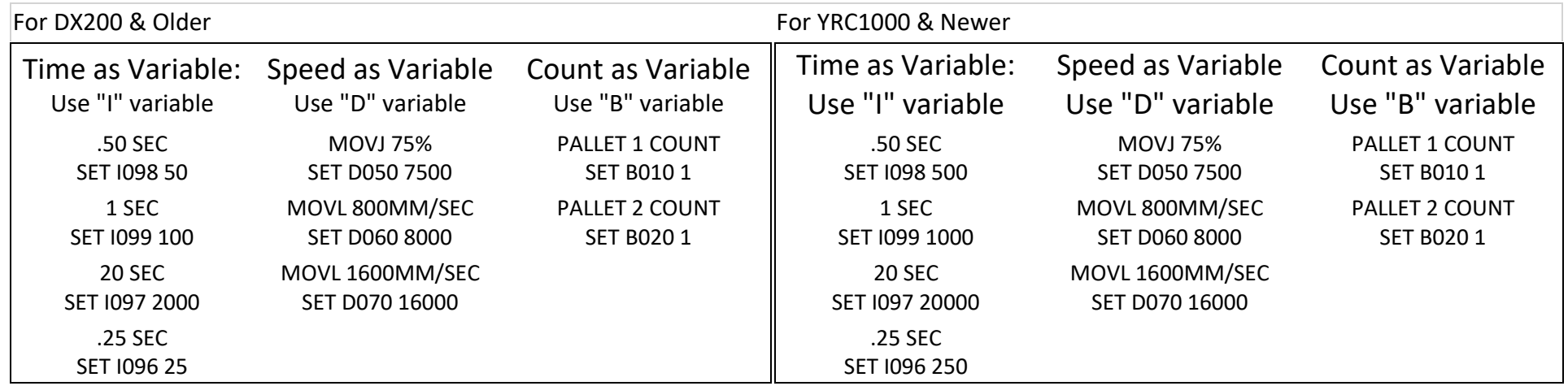